# Navigating the Keiser Writing Studio

Directions through PowerPoint

## Log into **Blackboard**.

Go to **Courses** on the left side navigational bar.

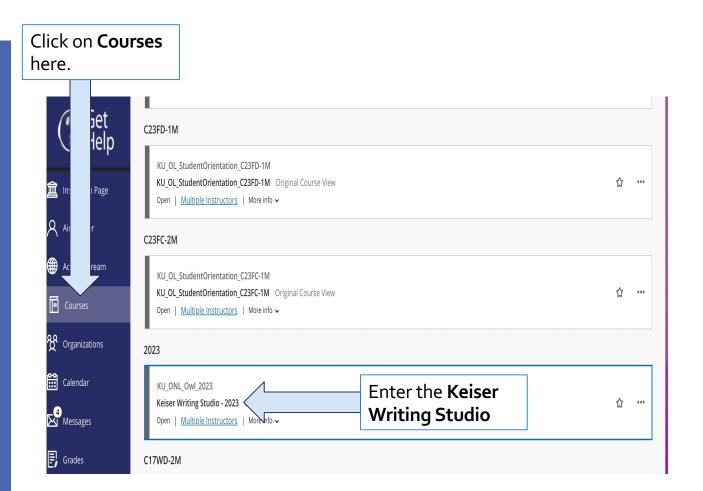

Undergraduate
Students can
submit work for
review through the
Undergraduate
Students Submit a
Paper tab.

Make sure to download and include a **Submission Form**. The Writing Studio Coordinators need this information to return specific and useful feedback.

Feedback will be returned by email within 24-hours.

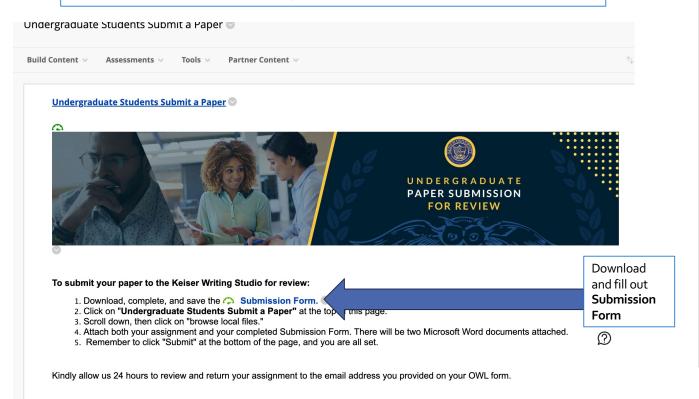

Graduate Students can submit work for review through the Graduate Students Submit a Paper tab.

Make sure to download and include a **Submission Form**. The Writing Studio Coordinators need this information to return specific and useful feedback.

Feedback will be returned by **email within 24-hours**.

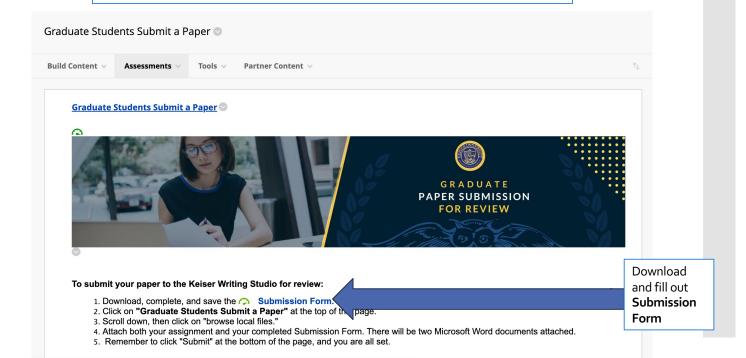

To submit a paper for review in the Undergraduate or Graduate sections, **upload both files** – the Submission Form and the work that needs review – as **Microsoft Word documents** (.doc or .docx).

The Writing Studio can review PowerPoints, too. Feedback for PowerPoints will only be left in the Submission Form.

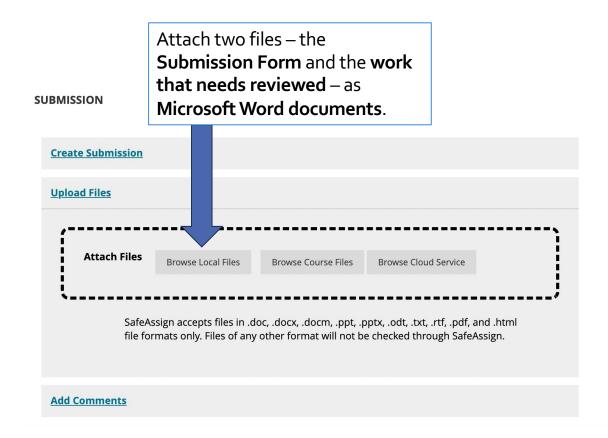

After attaching both files, click **Submit** at the bottom of the screen.

The Writing Studio will return feedback by email within 24-hours.

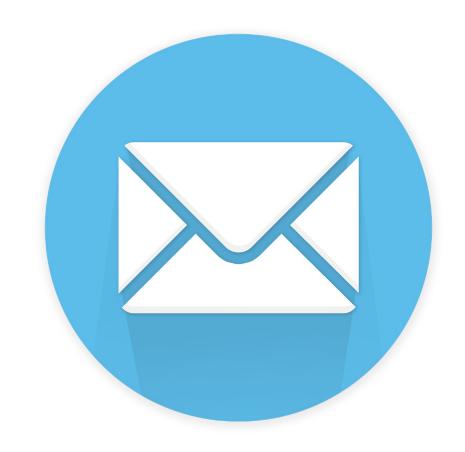

Direct any writing questions to **Ask Questions**within the Writing Studio classroom.

A writing coordinator will reply within 24-hours.

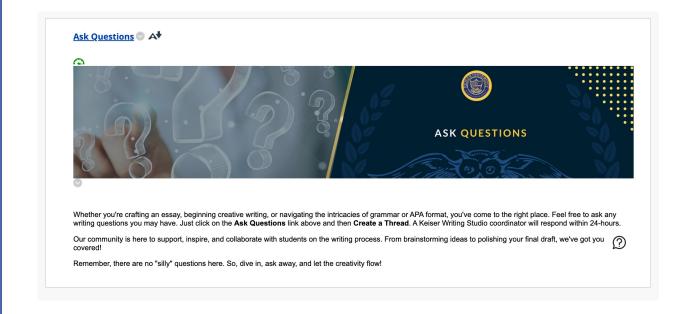

Students have the option to book a synchronous appointment with a Writing Studio Coordinator through phone or Microsoft Teams.

Click on **Request a Meeting**.

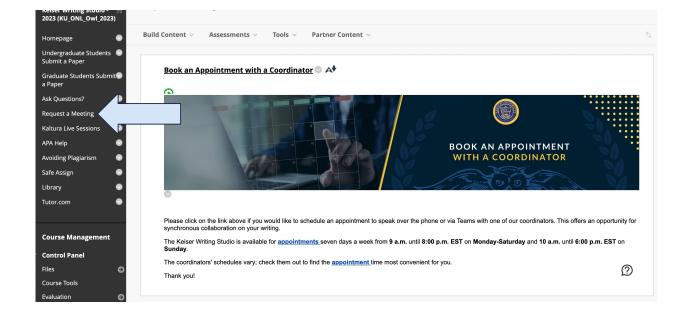

Decide between meeting by **phone** or through **Teams**. Each appointment reserves an hour of time with a writing coordinator.

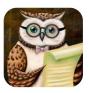

#### Keiser University Online Writing Lab (OWL)

**⊘** SELECT A SERVICE

| Meeting with OWL Coordinator through Phone | 0 | Meeting with OWL Coordinator through Teams                   |
|--------------------------------------------|---|--------------------------------------------------------------|
| 1 hour                                     |   | Grab some time with us for an appointment Read more   1 hour |

Select a service to see available dates and times

Students can reserve appointments in advance.

Students can also reserve same-day appointments up to 20 minutes before the meeting.

the appointment.

Use the pull-down menu to select a specific writing coordinator or select "anyone" to be paired with an available writing coordinator. Anyone November 30 DATE TIME November 2023 8:50 AM 9:20 AM 9:50 AM We Th 10:20 AM 10:50 AM 11:20 AM 11:50 AM 12:20 PM 12:50 PM 1:20 PM 2:20 PM Select the Select the date for time for the

appointment.

Make sure to add all of your contact details.

Click **Book** to request the appointment.

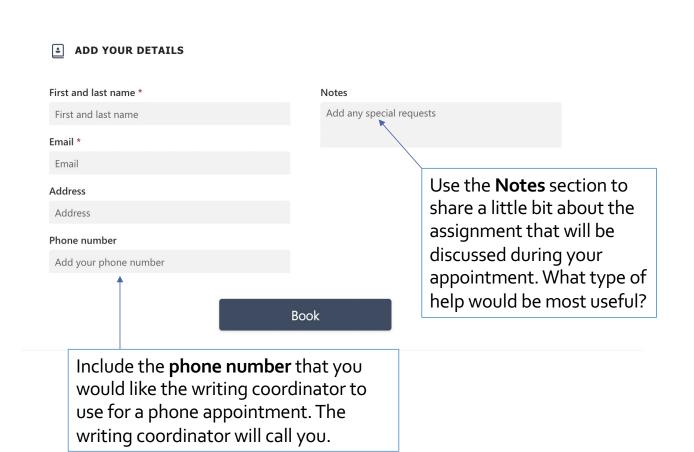

Teams Meetings will be saved in Office 365.

You will receive an email reminder about the meeting. It will also appear in the right-hand corner of Office 365.

Follow the link to join the meeting.

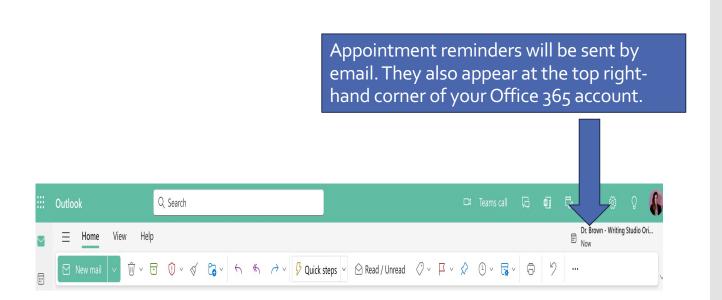

The Writing Studio hosts bi-monthly webinars on different writing-related topics.

These will be promoted by email. They are hosted in the **Kaltura Live** within the Writing Studio.

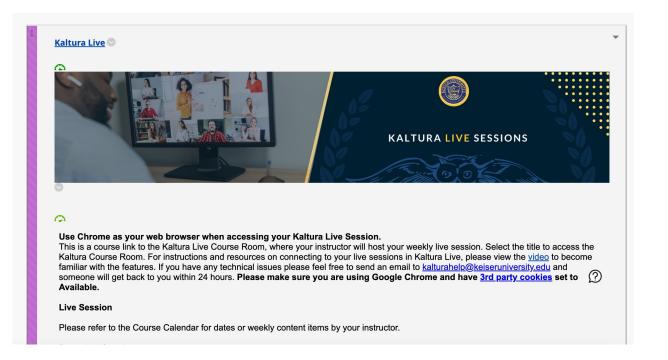

Within our APA
Help section,
students can
download our
helpful APA
Packet and our
APA Template.

There is also an interactive **APA Tutorial** for review.

### Download **APA Packet** and **APA Paper Template**.

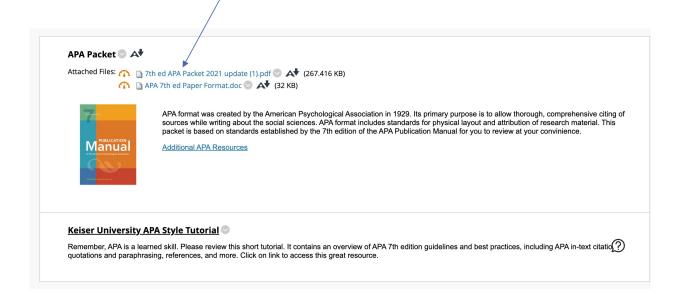

In Avoiding
Plagiarism,
students can find a
helpful tutorial on
plagiarism.

Please reach out to the writing coordinators with any questions about plagiarism. We're here to help!

#### Keiser University Plagiarism Tutorial

According to the Merriam-Webster online dictionary, to "plagiarize" means:

- to steal and pass off (the ideas or words of another) as one's own
- · to use (another's production) without crediting the source
- · to commit literary theft
- to present as new and original an idea or product derived from an existing source

Plagiarism is thus an act of fraud that involves both stealing someone else's work and then lying about it afterward. Plagiarism can be deliberate or accidental, occurring through failure to properly document borrowed words or ideas from outside sources.

We encourage you to take a moment to explore our Plagiarism Tutorial for a comprehensive understanding. It's crucial for students to grasp this concept while working on assignments in their courses. If you have further questions or require additional clarification, please don't hesitate to utilize the "Request a Meeting" link on the left or utilize Ask Questions. We are more than willing to help address any queries you may have.

~

Another resource for plagiarism is **SafeAssign**.

Students can submit through **SafeAssign** in the Writing Studio to check the similarity score on their assignments.

Papers can be submitted multiple times to see how revisions have affected the similarity score. Please reach out to the writing studio coordinators with any questions about similarity scores.

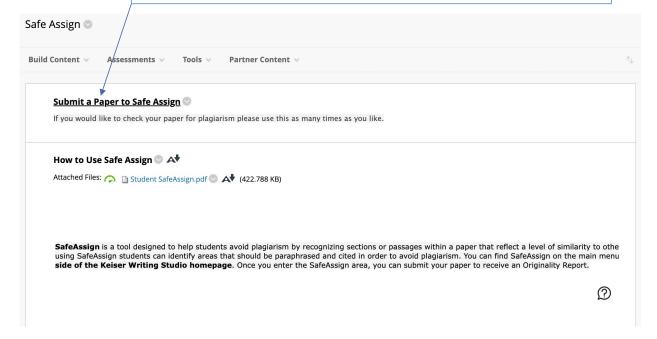

Students can access the **Keiser Online Library**through the Writing Studio.

This is a great place to begin research.

The databases are the perfect place to begin research!

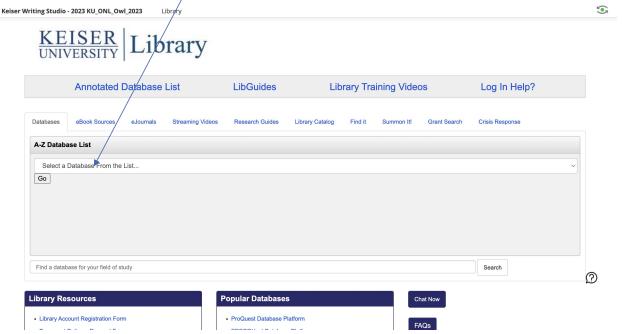

Thank you for using the Keiser Writing Studio!

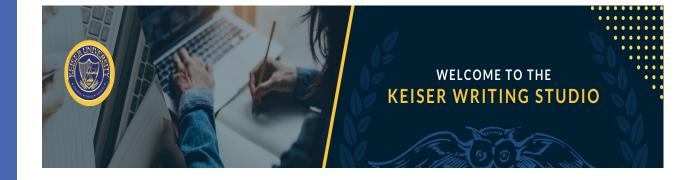